THE THE THE CAPITAL insight technology innovation

# Открытый интерфейс "SmartCOM"

Версия 4.0

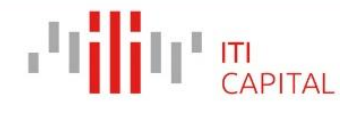

# Оглавление

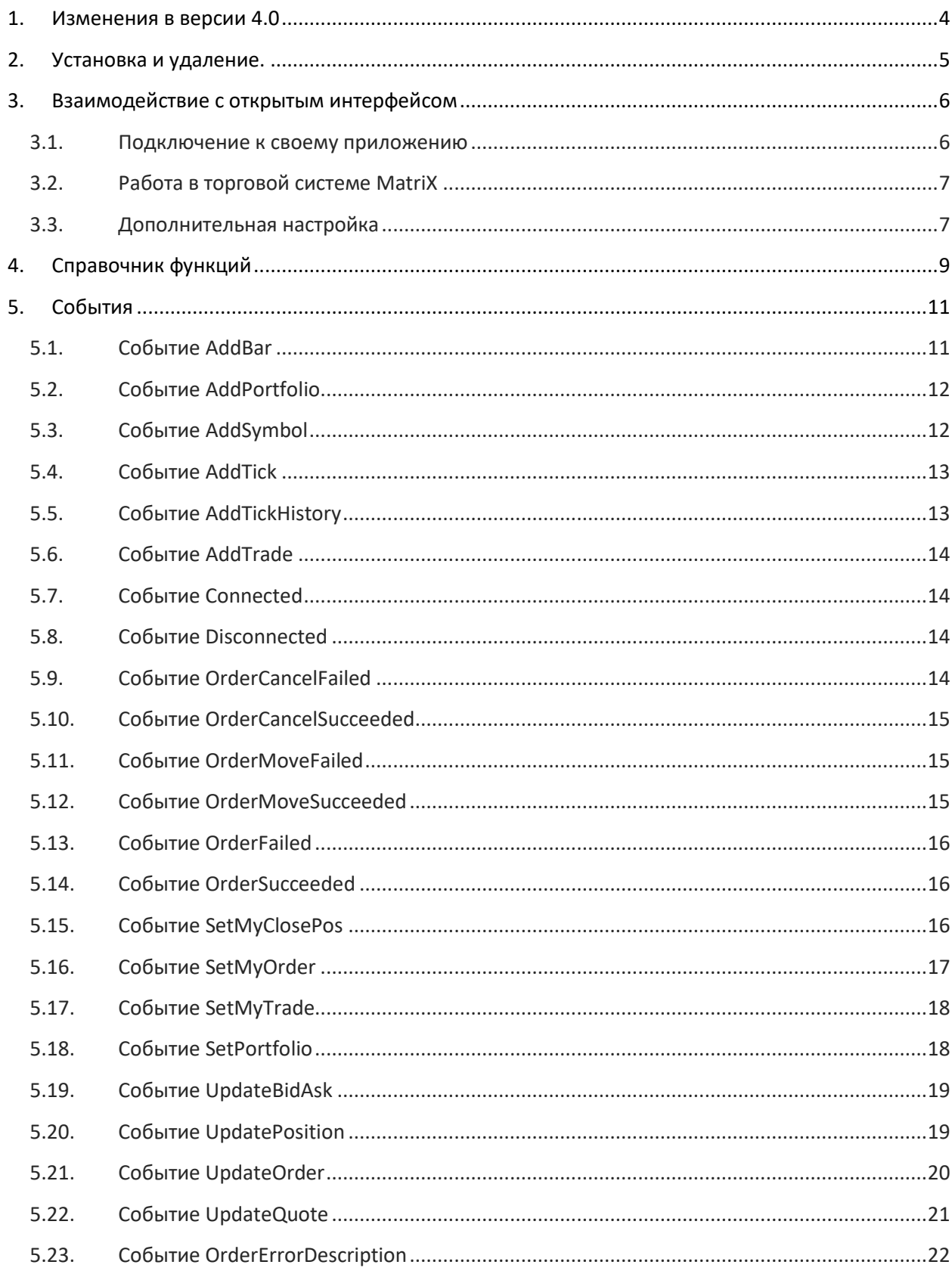

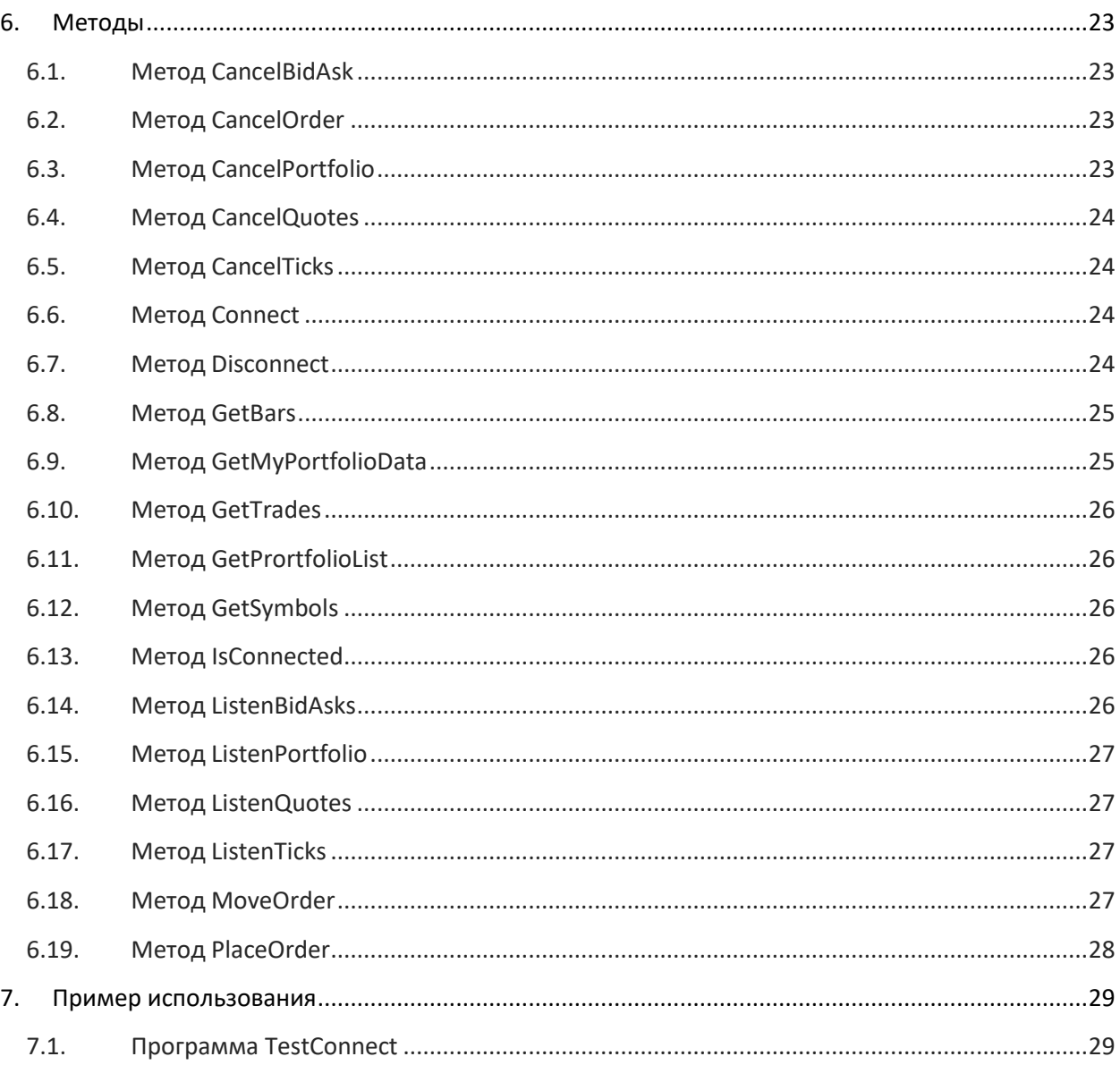

#### <span id="page-3-0"></span>1. Изменения в версии 4.0

- 1.1. Новая версия клиентского интерфейса SmartCOM 4.0 работает во многопоточном окружении (Multithreaded Apartments), в связи с этим:
	- Все клиентские события (AddPorfolio, AddTrade, и т.д.) вызываются из разных потоков.
	- Для наилучшего быстродействия в SmartCOM 4.0 отсутствует дополнительная буферизация данных, благодаря этому все события вызываются напрямую, сразу же после получения данных. Необходимо избегать долгих блокировок при обработке этих событий, использовать при необходимости очереди.
	- Все методы интерфейса SmartCOM 4.0 потоко-безопасны. Нет необходимости использовать дополнительную синхронизацию.
	- Поддерживается возможность вызова методов интерфейса непосредственно из обработчиков событий.

Подробнее про многопоточное окружение СОМ можно найти здесь:

http://msdn.microsoft.com/ru-ru/library/windows/desktop/ms693421(v=vs.85).aspx

- 1.2. Поддержка платформы x64 (для этого необходимо скачать отдельную сборку SmartCOM 4.0 для х64).
- 1.3. Изменения интерфейса:
	- В событии UpdateQuote добавлено поле:

step\_price - стоимость шага цены.

• В событии SetPortfolio добавлены следующие поля:

liquidationValue - ликвидационная стоимость портфеля;

initialMargin - размер гарантийного обеспечения (ГО);

totalAssets - всего активов.

• В событии AddTrade, SetMyTrade добавлены следующие поля:

value - объем сделки в валюте расчетов;

accruedint - накопленный купонный доход.

• Добавлена новая функция, которая позволяет получить описание ошибки постановки приказа:

string OrderErrorDescription(string OrderId).

• Поддержка единой денежной позиции:

Портфели, входящие в ЕДП, скрыты. Пример: есть ЕДП портфель МО-01, в который входят позиционные счета RF-01 и MS-01. Все заявки и сделки по счетам RF-01 и MS-01 будут приходить на портфель МО-01. Постановка заявок возможна только по МО-01, приказы будут автоматически маршрутизироваться на соответствующую площадку согласно инструменту и позиционному счету (RF-01 или MS-01). Логика для позиционных счетов, не входящих в ЕДП, остается без изменений.

- Методы GetMyOrders, GetMyTrades и GetMyClosePos объединены в один вызов GetMyPortfolioData. При этом данные по прежнему приходят в событиях SetMyTrade, SetMyOrder, SetMyClosePos.
- В событии UpdateOrder добавлен новый параметр:

description - описание ошибки, в случае если приказ был отвергнут биржей/системой.

### <span id="page-4-0"></span>2. Установка и удаление.

#### Установка:

Для установки интерфейса SmartCOM 4.0, скачайте и запустите мастер установки программного обеспечения, расположенный по адресу:

#### https://iticapital.ru/software/download/#smartcom

Далее следуйте указаниям мастера.

#### Удаление:

Для удаления интерфейса SmartCOM 4.0 зайдите: Пуск -> Панель управления -> Установка и удаление программ.

Выберите из списка SmartCOM 4.0.\*\*\*. Нажмите Удалить, и следуйте указаниям мастера удаления.

### <span id="page-5-0"></span>**3. Взаимодействие с открытым интерфейсом**

Открытый интерфейс «SmartCOM» позволяет:

- Подключаться к торговому серверу;
- Подавать заявки в торговую систему;
- Получать рыночную информацию.

#### <span id="page-5-1"></span>**3.1. Подключение к своему приложению**

В настоящее время существует множество языков программирования, позволяющих использовать COM технологии. Ниже будет рассмотрен вариант подключения открытого интерфейса к внешним приложениям, который написан на C#.

Для подключения COM модуля к проекту Microsoft Visual Studio необходимо:

- 1. Нажать правой кнопкой мыши на References в Solution Explorer и выбрать пункт Add reference…
- 2. Переключиться на вкладку COM.
- 3. Выбрать **«SmartCom4(jelly) Type Library»** и нажать OK.
- 4. Добавить код **using** = **SmartCOM4Lib;**.

Создание объекта выглядит следующим образом:

[C#]

StServerClass SmartCOM = new SmartCOM4Lib.StServerClass();

#### <span id="page-6-0"></span> $3.2.$ Работа в торговой системе MatriX

Для клиентов, подключенных к торговой системе MatriX, выставление приказов, а также получение событий о заявках, сделках и позициях, необходимо осуществлять на счете единой денежной позиции (суффикс МО). Логика для позиционных счетов, не входящих в ЕДП, остается без изменений.

Подробнее о торговой системе MatriX можно узнать на сайте по следующей ссылке:

http://www.itinvest.ru/software/matrix/

#### <span id="page-6-1"></span>3.3. Дополнительная настройка

Meтоды ConfigureClient и ConfigureServer используются для конфигурации клиентской и серверной стороны перед началом работы.

Значение переменной paramsSet принимает вид строки в виде "param1=value1; param2=val2ue;...". У каждого из параметров есть значения по умолчанию, поэтому вызов данных методов является необязательным.

Все параметры вступают в силу только при вызове метода Connect.

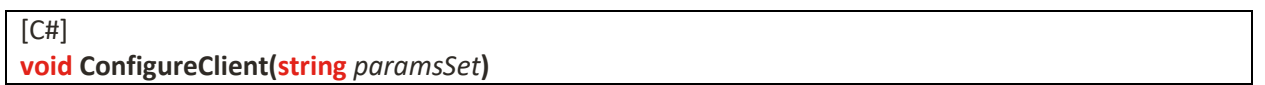

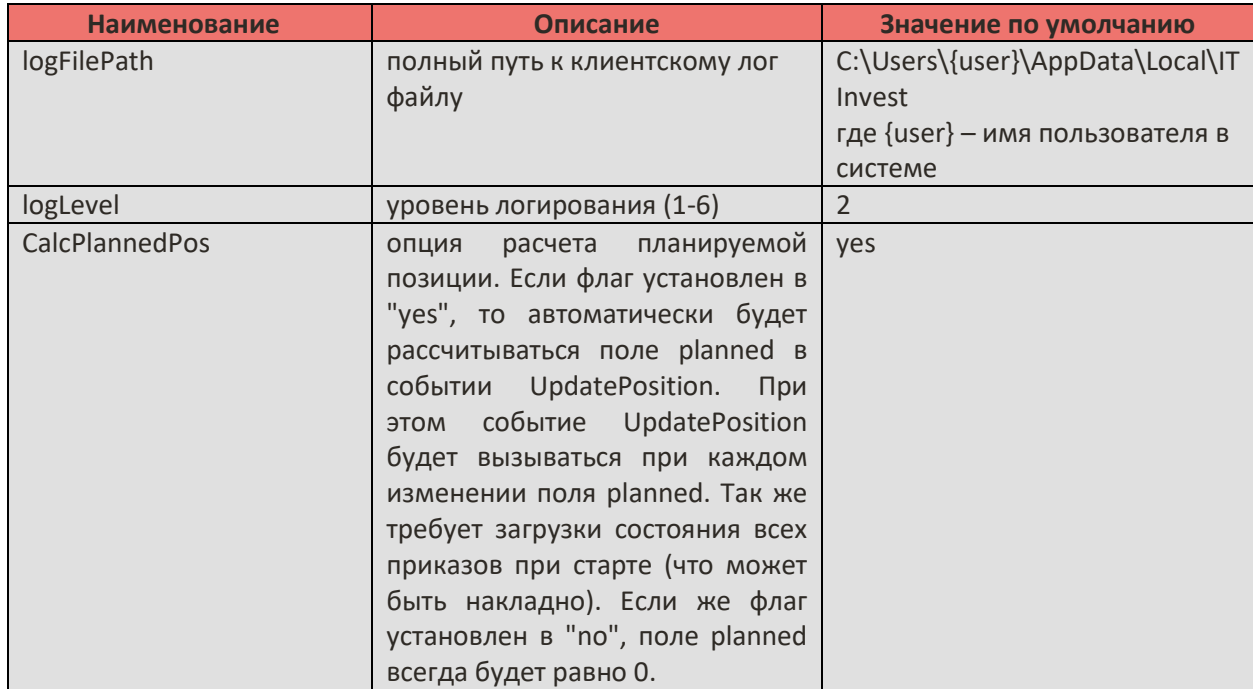

Доступные параметры:

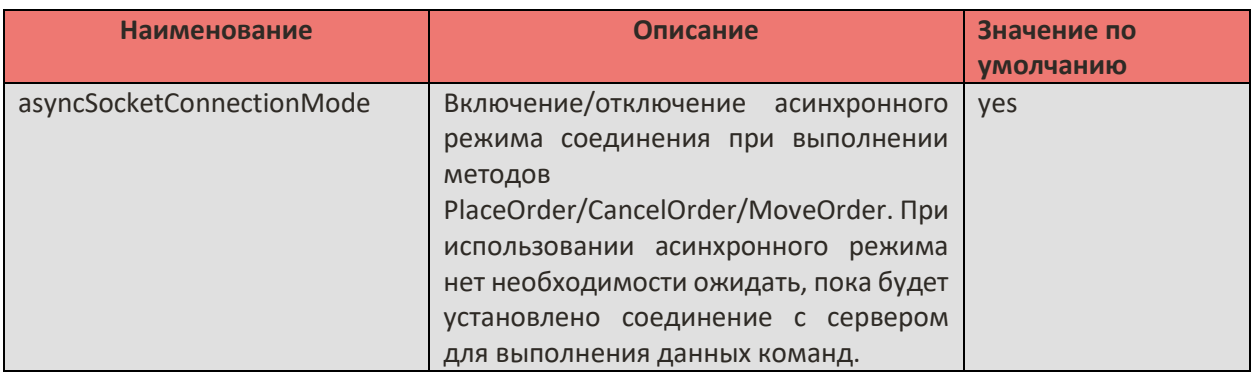

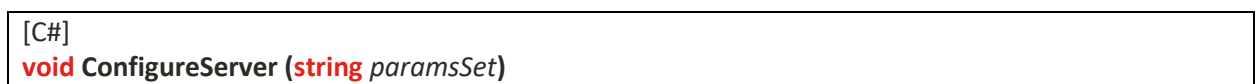

### Доступные параметры:

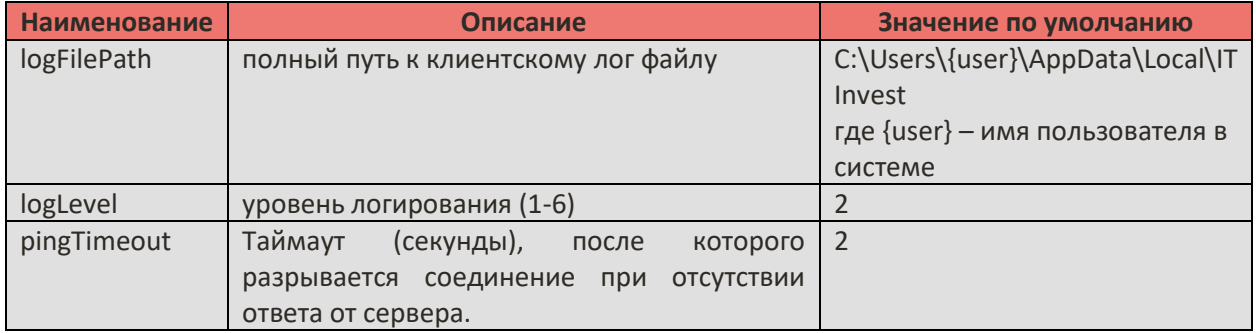

## <span id="page-8-0"></span>**4. Справочник функций**

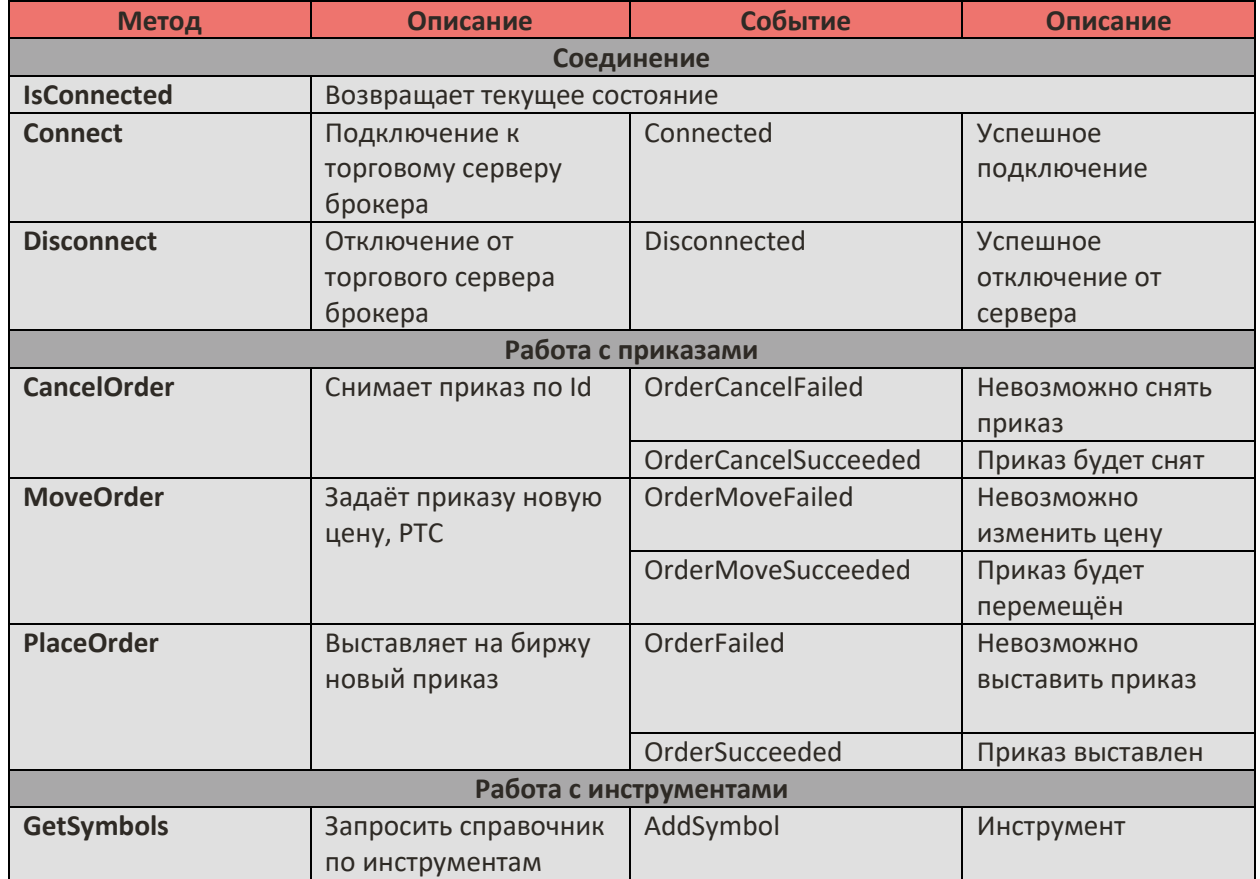

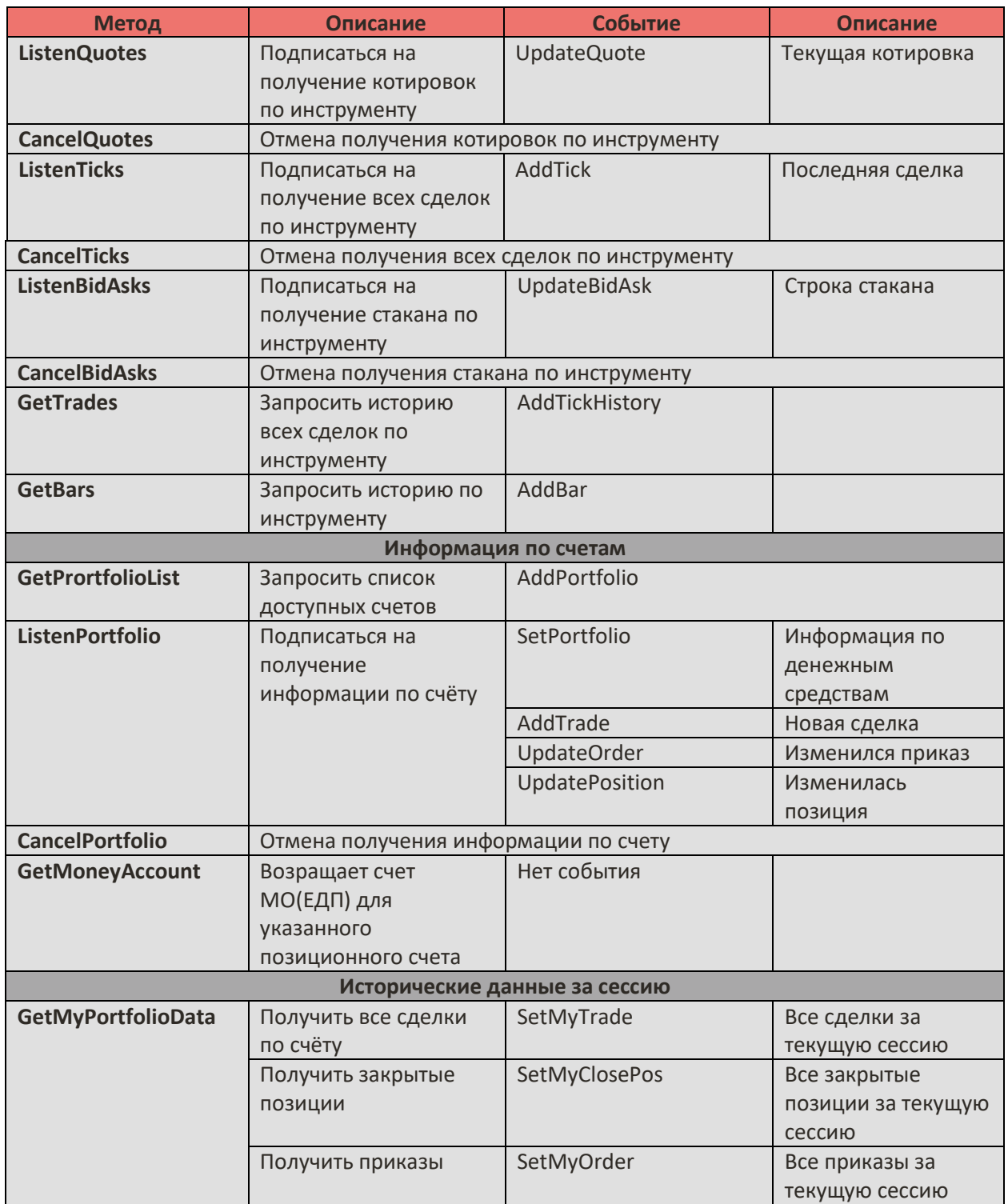

### <span id="page-10-0"></span>5. События

Основное преимущество SmartCOM 4.0 заключается в том, что данные поступают в виде событий, достаточно вызвать соответствующий метод. Необходимо учитывать, что события приходят построчно.

#### <span id="page-10-1"></span> $5.1.$ Событие AddBar

Происходит при получении исторических данных по инструменту в интервале времени.

 $[<sup>ct</sup>]$ 

void AddBar(int row, int nrows, string symbol, StClientLib.StBarInterval interval, System.DateTime datetime, double open, double high, double low, double close, double volume, double open\_int)

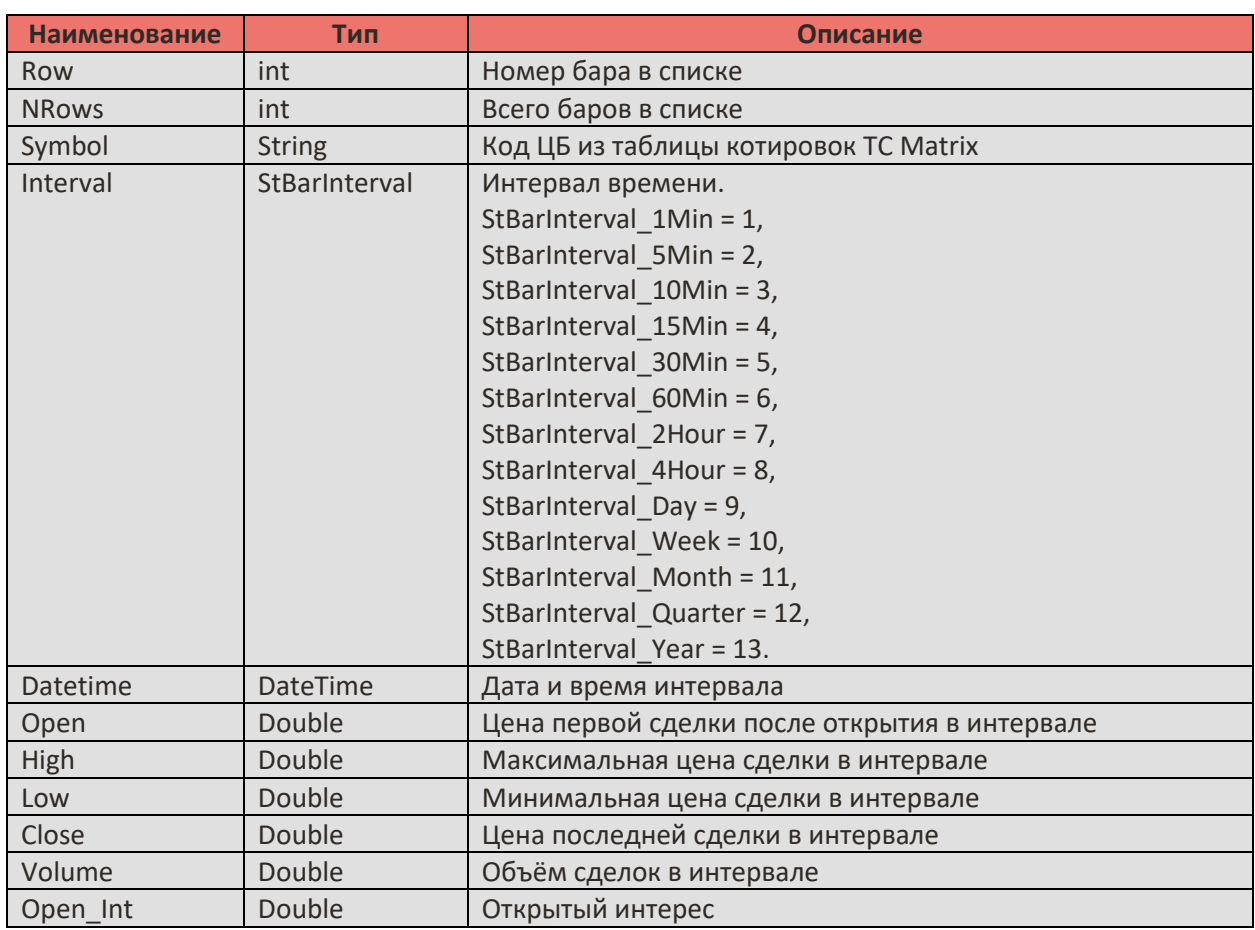

#### <span id="page-11-0"></span> $5.2.$ Событие AddPortfolio

Происходит при обновлении списка счетов, доступных текущему аккаунту.

 $[CH]$ 

void AddPorfolio(int row, int nrows, string portfolioName, string portfolioExch, StPortfolioStatus portfolioStatus)

Описание параметров:

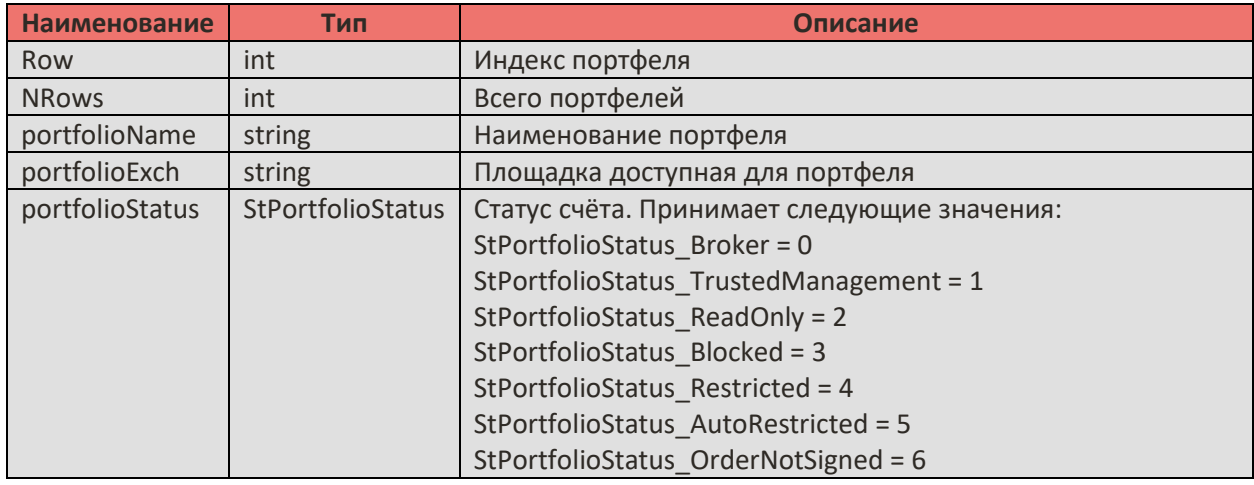

#### <span id="page-11-1"></span>Событие AddSymbol  $5.3.$

Происходит при обновлении справочника.

#### $[CH]$

void AddSymbol(int row, int nrows, string symbol, string short name, string long name, string type, int decimals, int lot\_size, double punkt, double step, sring sec\_ext\_id, string sec\_exch\_name, DateTime expiry\_date, double days\_before\_expiry, double strike)

<span id="page-11-2"></span>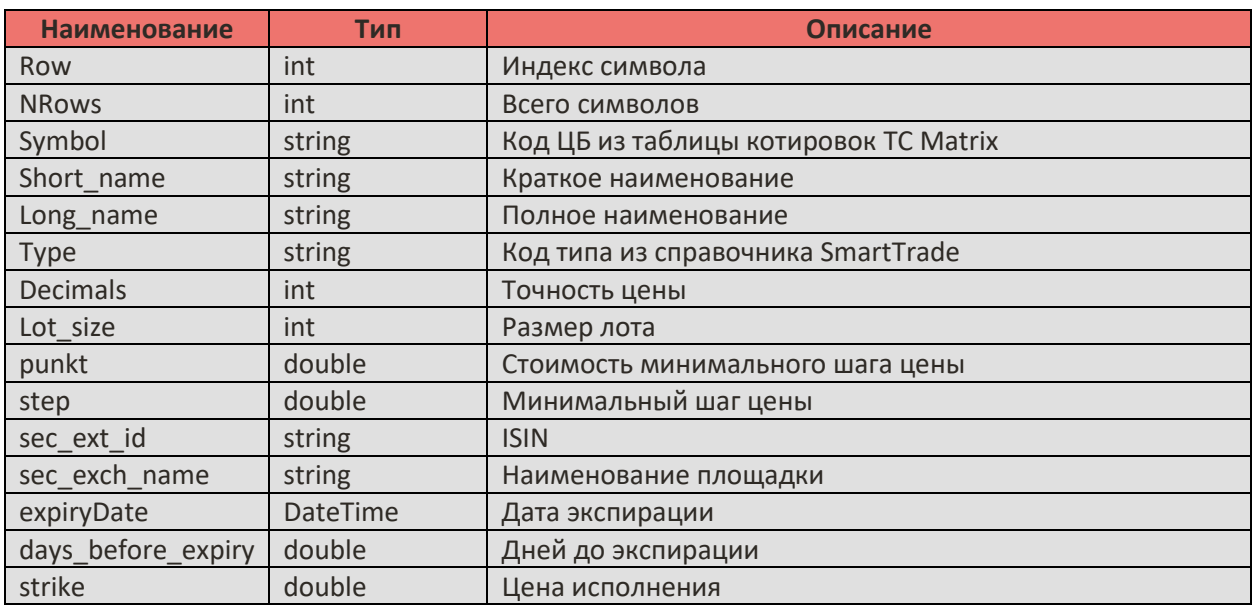

### **5.4. Событие AddTick**

Происходит при возникновении сделки на рынке по инструменту.

 $[CH]$ 

**void AddTick(string** *symbol***, System.DateTime** *datetime***, double** *price***, double** *volume***, string**  *tradeno***, StClientLib.StOrder\_Action** *action***)**

Описание параметров:

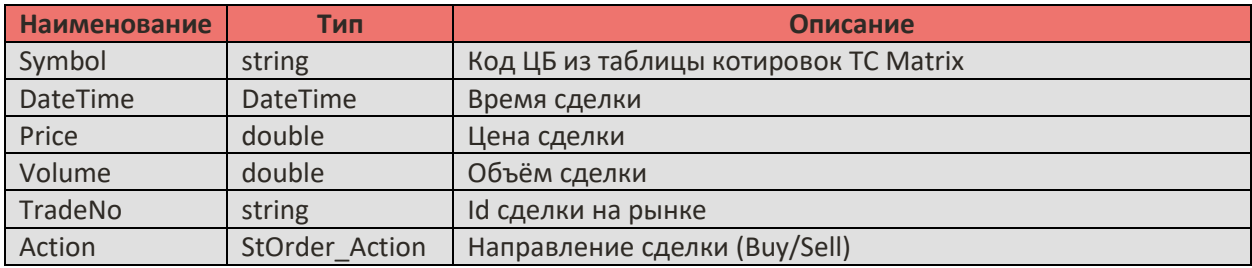

#### <span id="page-12-0"></span>**5.5. Событие AddTickHistory**

Происходит при запросе истории сделок по инструменту.

[C#]

**void AddTickHistory (int** *row***, int** *nrows***, string** *symbol***, System.DateTime** *datetime***, double** *price***, double** *volume***, string** *tradeno***, StClientLib.StOrder\_Action** *action***)**

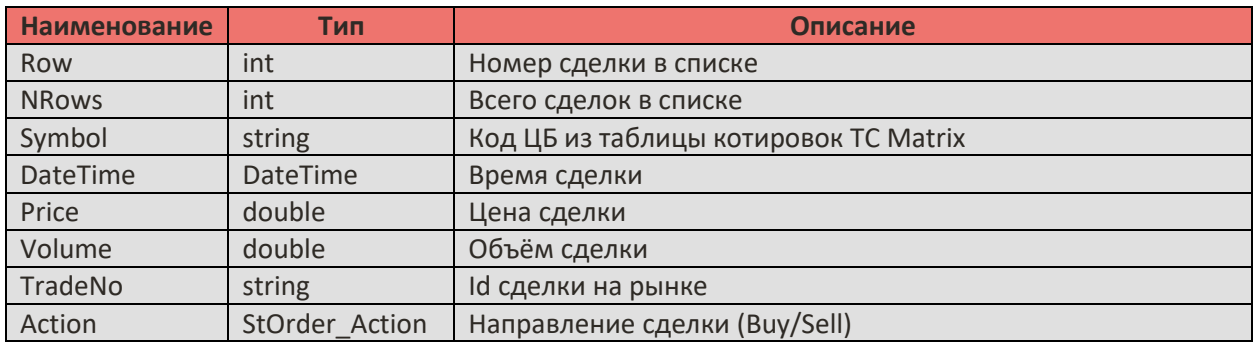

### <span id="page-13-0"></span>**5.6. Событие AddTrade**

По счёту прошла сделка.

Примечание: Для получения этого события необходимо наблюдать за торговым счётом, метод *ListenPortfolio*.

 $[CH]$ 

**void AddTrade(string** *portfolio***, string** *symbol***, string** *orderNo***, double** *price***, double** *amount***, System.DateTime** *datetime***, string** *tradeno,* **double** *value,* **double** *accruedint***)**

Описание параметров:

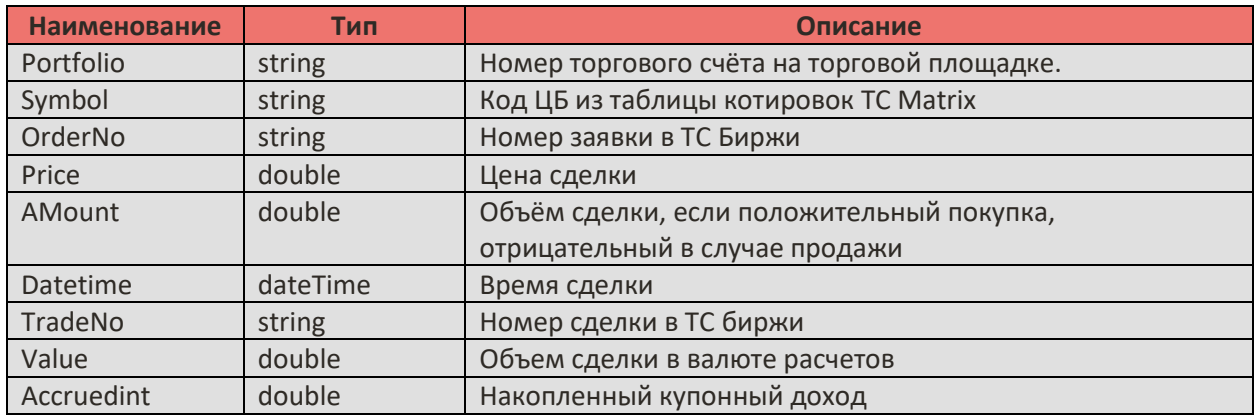

### <span id="page-13-1"></span>**5.7. Событие Connected**

Связь с сервером котировок установлена.

 $[CH]$ 

**void Connected()** 

### <span id="page-13-2"></span>**5.8. Событие Disconnected**

Связь с сервером котировок разорвана.

 $[CH]$ **void Disconnected(string** *reason***)** 

Описание параметров:

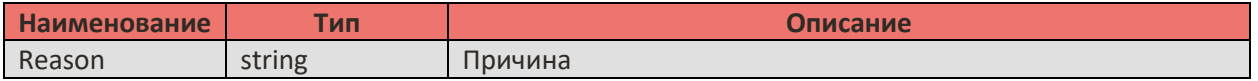

### <span id="page-13-3"></span>**5.9. Событие OrderCancelFailed**

При подаче запроса на отмену заявки, произошла ошибка.

Примечание: Для получения этого события необходимо наблюдать за торговым счётом, метод *ListenPortfolio*.

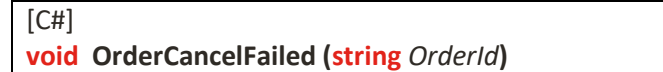

Описание параметров:

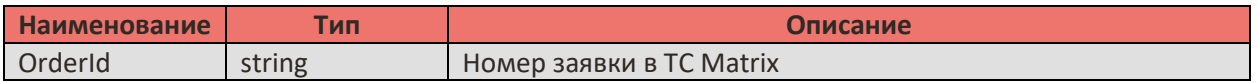

#### <span id="page-14-0"></span>**5.10.Событие OrderCancelSucceeded**

Запрос на отмену заявки доставлен.

Примечание: Для получения этого события необходимо наблюдать за торговым счётом, метод *ListenPortfolio*.

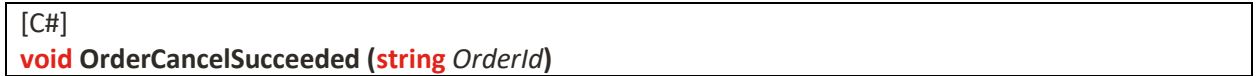

Описание параметров:

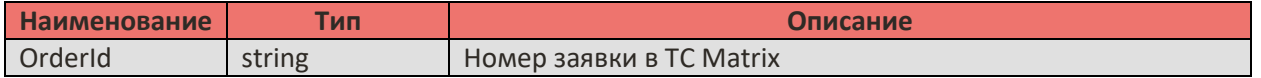

#### <span id="page-14-1"></span>**5.11. Событие OrderMoveFailed**

При запросе на перемещение заявки произошла ошибка.

Примечание: Для получения этого события необходимо наблюдать за торговым счётом, метод *ListenPortfolio*.

#### $[CH]$

**void OrderMoveFailed (string** *OrderId***)**

Описание параметров:

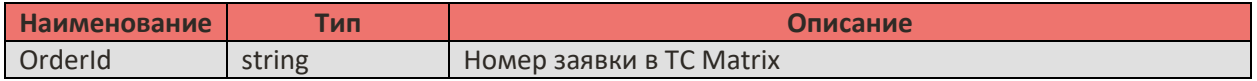

#### <span id="page-14-2"></span>**5.12. Событие OrderMoveSucceeded**

Запрос на перемещении заявки отправлен.

Примечание: Для получения этого события необходимо наблюдать за торговым счётом, метод *ListenPortfolio*.

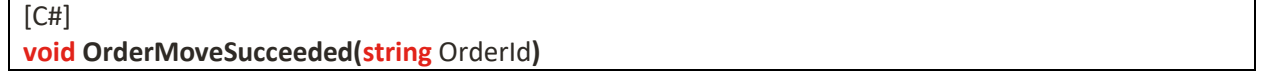

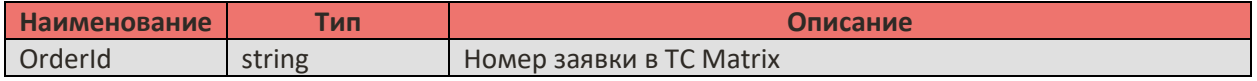

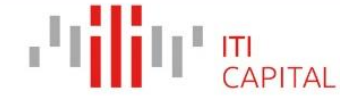

### <span id="page-15-0"></span>**5.13. Событие OrderFailed**

При выставлении заявки произошла ошибка.

Примечание: Для получения этого события необходимо наблюдать за торговым счётом, метод *ListenPortfolio*.

 $[CH]$ 

**void OrderFailed(int** *cookie***, string** *OrderId***, string** *reason***)**

Описание параметров:

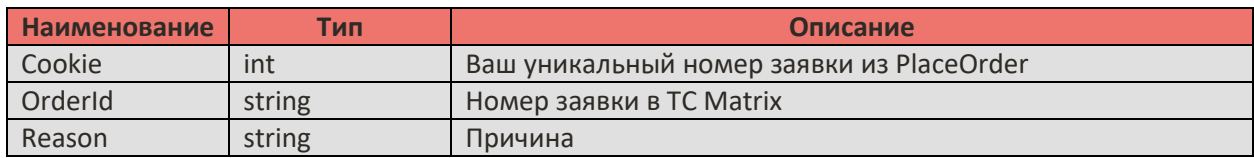

#### <span id="page-15-1"></span>**5.14. Событие OrderSucceeded**

Заявка доставлена на сервер котировок.

Примечание: Для получения этого события необходимо наблюдать за торговым счётом, метод *ListenPortfolio*.

 $[CH]$ **void OrderSucceeded(int** *cookie***, string** *OrderId***)**

Описание параметров:

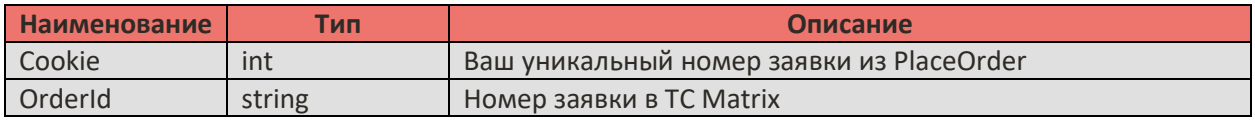

### <span id="page-15-2"></span>**5.15. Событие SetMyClosePos**

Закрытые позиции за сессию после вызова метода *GetMyPortfolioData*.

 $[CH]$ 

**void SetMyClosePos(int** *row***, int** *nrows***, string** *portfolio***, string** *symbol***, double** *amount***, double**  *price***\_***buy***, double** *price***\_***sell***, System.DateTime** *postime***, string** *order***\_***open***, string** *order***\_***close***)**

#### Описание параметров:

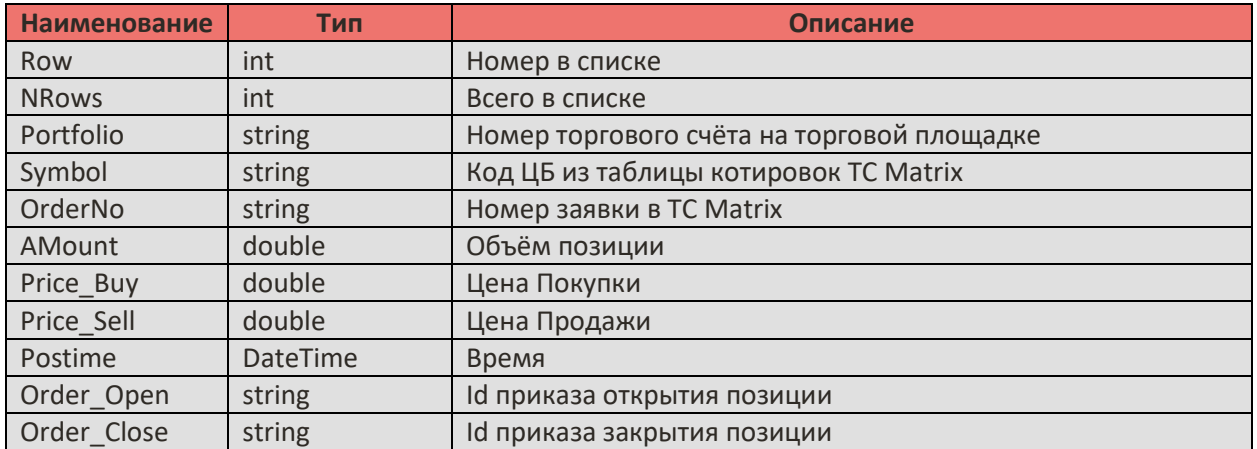

### <span id="page-16-0"></span>**5.16. Событие SetMyOrder**

Состояние собственных заявок за сессию после вызова метода *GetMyPortfolioData*.

 $[CH]$ 

**void SetMyOrder(int** *row***, int** *nrows***, string** *portfolio***, string** *symbol***, StClientLib.StOrder\_State** *state***, StClientLib.StOrder\_Action** *action***, StClientLib.StOrder\_Type** *type***, StClientLib.StOrder\_Validity**  *validity***, double** *price***, double** *amount***, double** *stop***, double** *filled***, System.DateTime** *datetime***, string**  *orderid***, string** *orderno***, int** *Cookie***)**

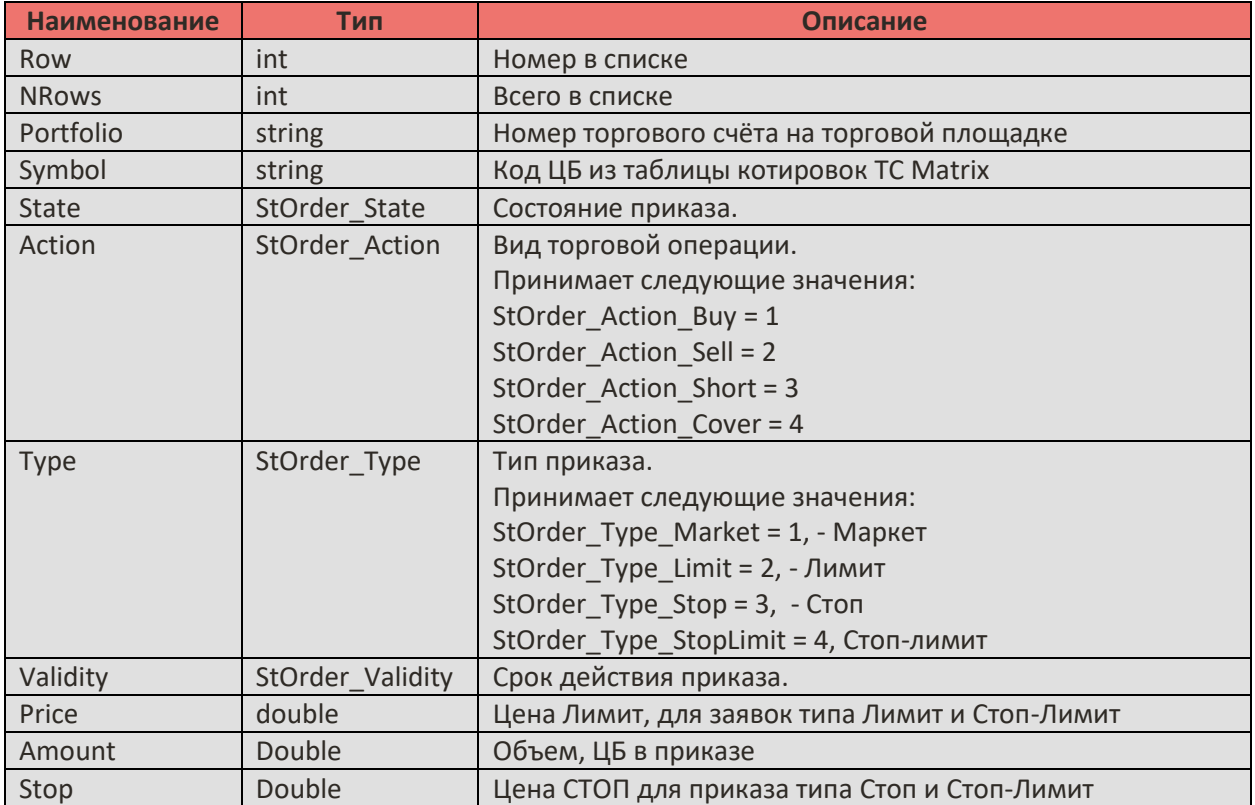

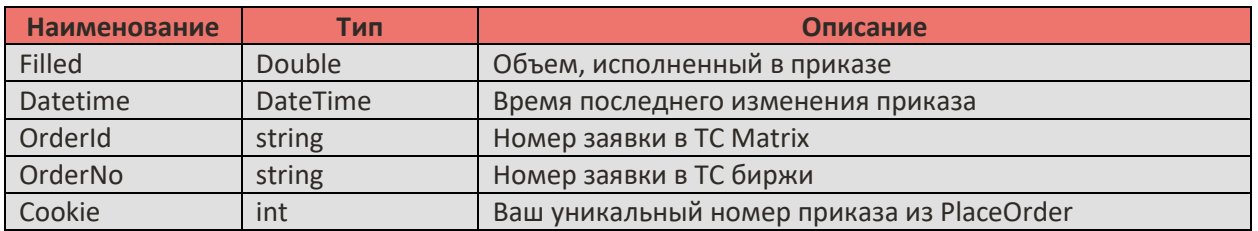

### <span id="page-17-0"></span>**5.17. Событие SetMyTrade**

Список собственных сделок за сессию после вызова метода *GetMyPortfolioData*.

 $[C#]$ 

**void SetMyTrade(int** *row***, int** *nrows***, string** *portfolio***, string** *symbol***, System.DateTime** *datetime***, double** *price***, double** *volume***, string** *tradeno***, StClientLib.StOrder\_Action** *buysell***, string** *orderno,*  **double** *value,* **double** *accruedint***)**

Описание параметров:

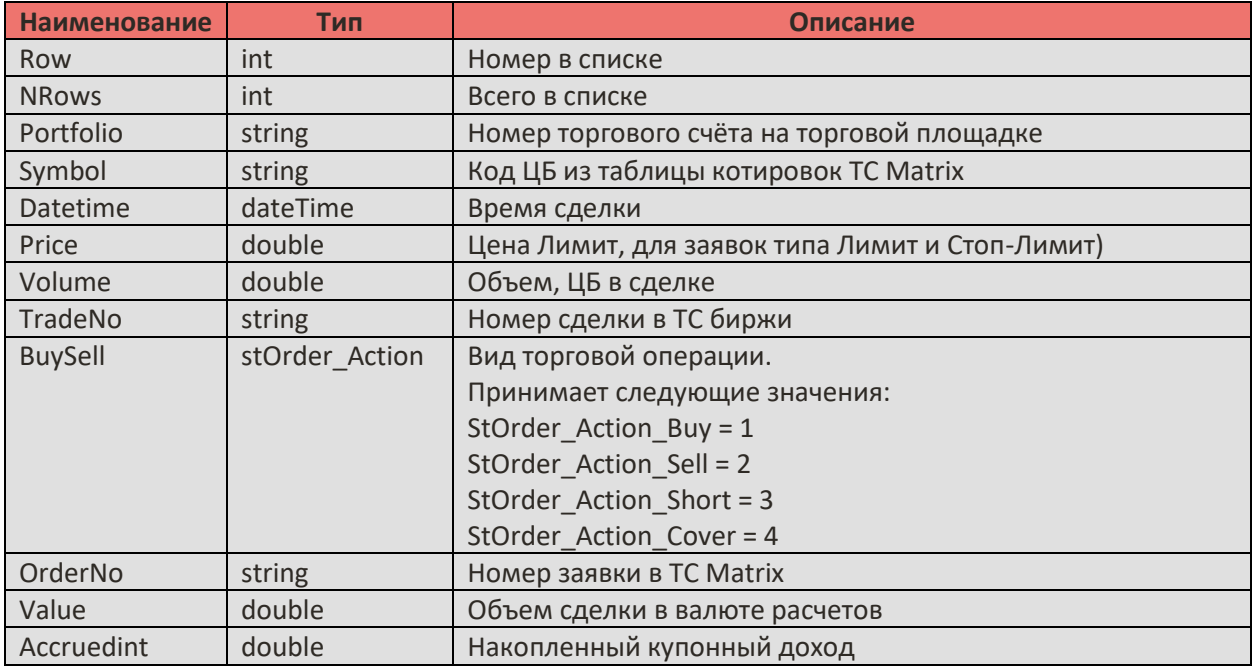

### <span id="page-17-1"></span>**5.18. Событие SetPortfolio**

Изменился торговый счёт.

Примечание: Для получения этого события необходимо наблюдать за торговым счётом, метод *ListenPortfolio*.

[C#]

**void SetPortfolio(string** *portfolio***, double** *cash***, double** *leverage***, double** *comission***, double** *saldo,*  **double** *liquidationValue,* **double** *initialMargin,* **double** *totalAssets***)**

Описание параметров:

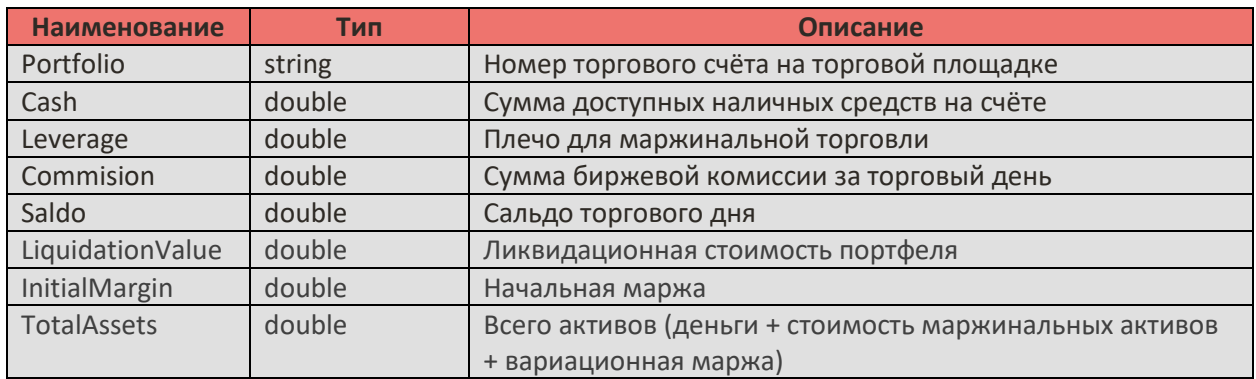

### <span id="page-18-0"></span>**5.19. Событие UpdateBidAsk**

Изменилась очередь заявок по инструменту.

#### $[CH]$

**void UpdateBidAsk**(**string** symbol, **int** row, **int** nrows, **double** bid, **double** bidsize, **double** ask, **double** asksize)

Описание параметров:

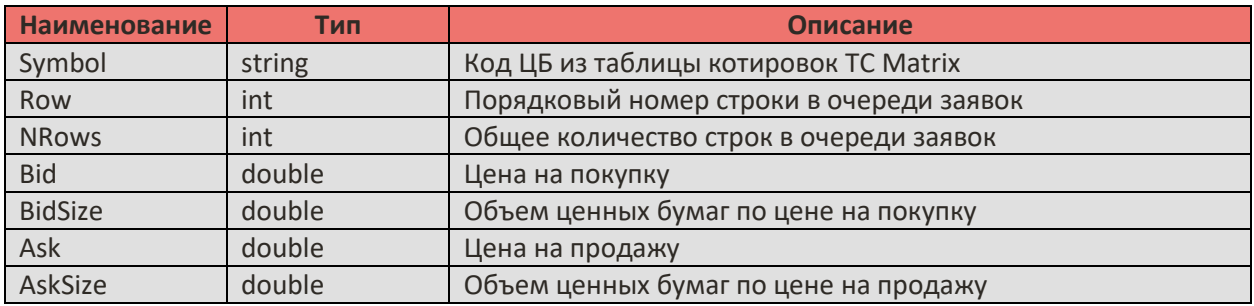

### <span id="page-18-1"></span>**5.20. Событие UpdatePosition**

Изменилась позиция по инструменту на торговом счёте.

Примечание: Для получения этого события необходимо наблюдать за портфелем, метод *ListenPortfolio*.

 $[CH]$ 

**void UpdatePosition(string** *portfolio***, string** *symbol***, double** *avprice***, double** *amount***, double** *planned***)**

Описание параметров:

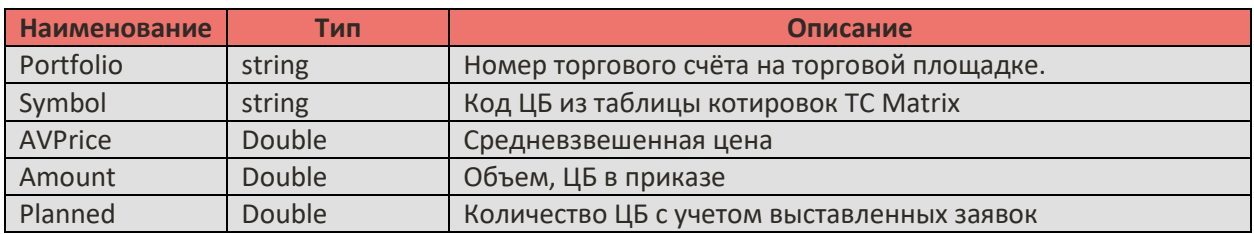

### <span id="page-19-0"></span>**5.21. Событие UpdateOrder**

Изменилось состояние приказа.

Примечание: Для получения этого события необходимо наблюдать за торговым счётом, метод *ListenPortfolio.* 

 $\overline{C}$ 

**void UpdateOrder(string** *portfolio***, string** *symbol***, StClientLib.StOrder\_State** *state***, StClientLib.StOrder\_Action** *action***, StClientLib.StOrder\_Type** *type***, StClientLib.StOrder\_Validity**  *validity***, double** *price***, double** *amount***, double** *stop***, double** *filled***, System.DateTime** *datetime***, string**  *orderid***, string** *orderno***, int** *status***\_***mask***, int** *Cookie,* **string** *description***)**

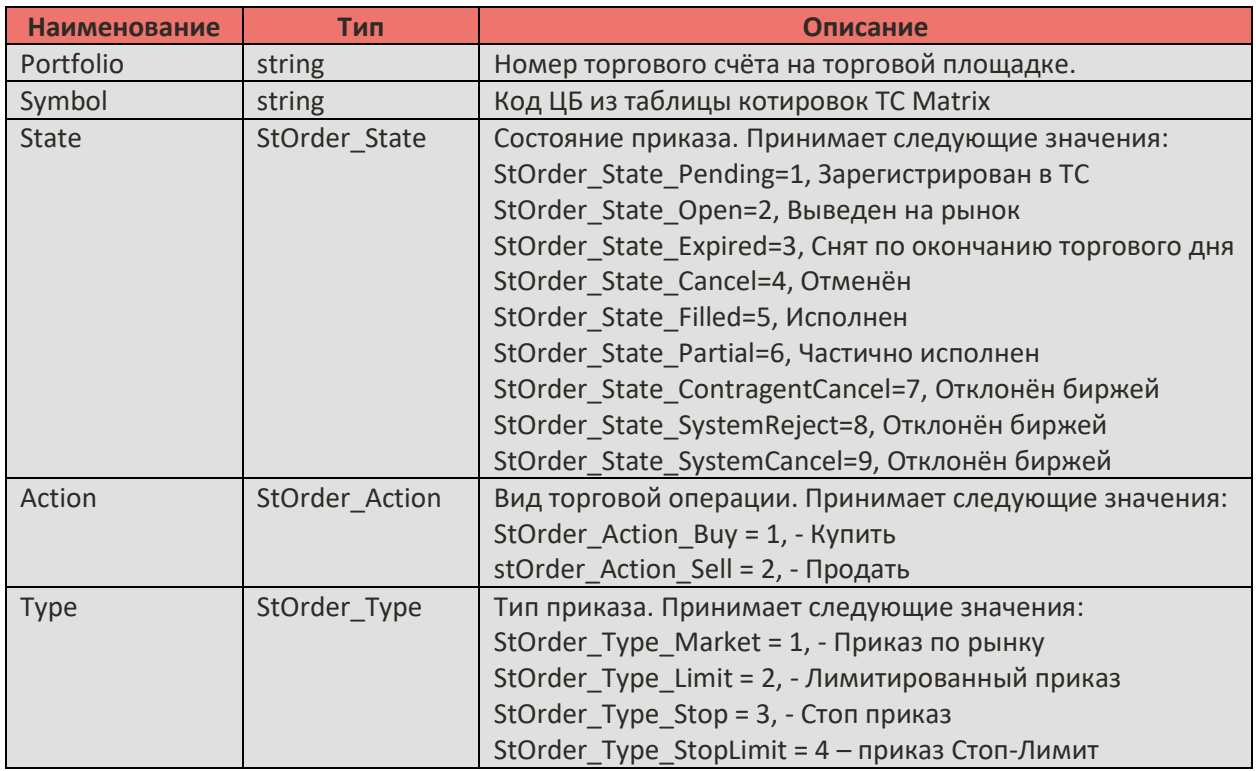

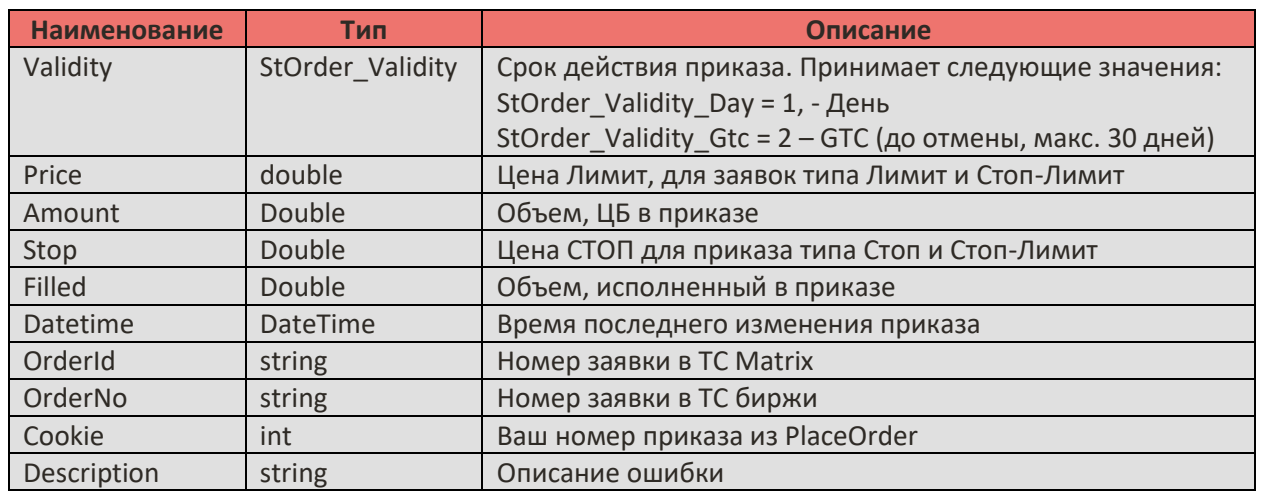

### <span id="page-20-0"></span>5.22. Событие UpdateQuote

Изменение текущей котировки на рынке по инструменту.

 $[CH]$ 

void UpdateQuote(string symbol, System.DateTime datetime, double open, double high, double low, double close, double last, double volume, double size, double bid, double ask, double bidsize, double asksize, double open\_int, double go\_buy, double go\_sell, double go\_base, double go\_base\_backed, double high\_limit, double low\_limit, int trading\_status, double volat, double theor price, **double** step price)

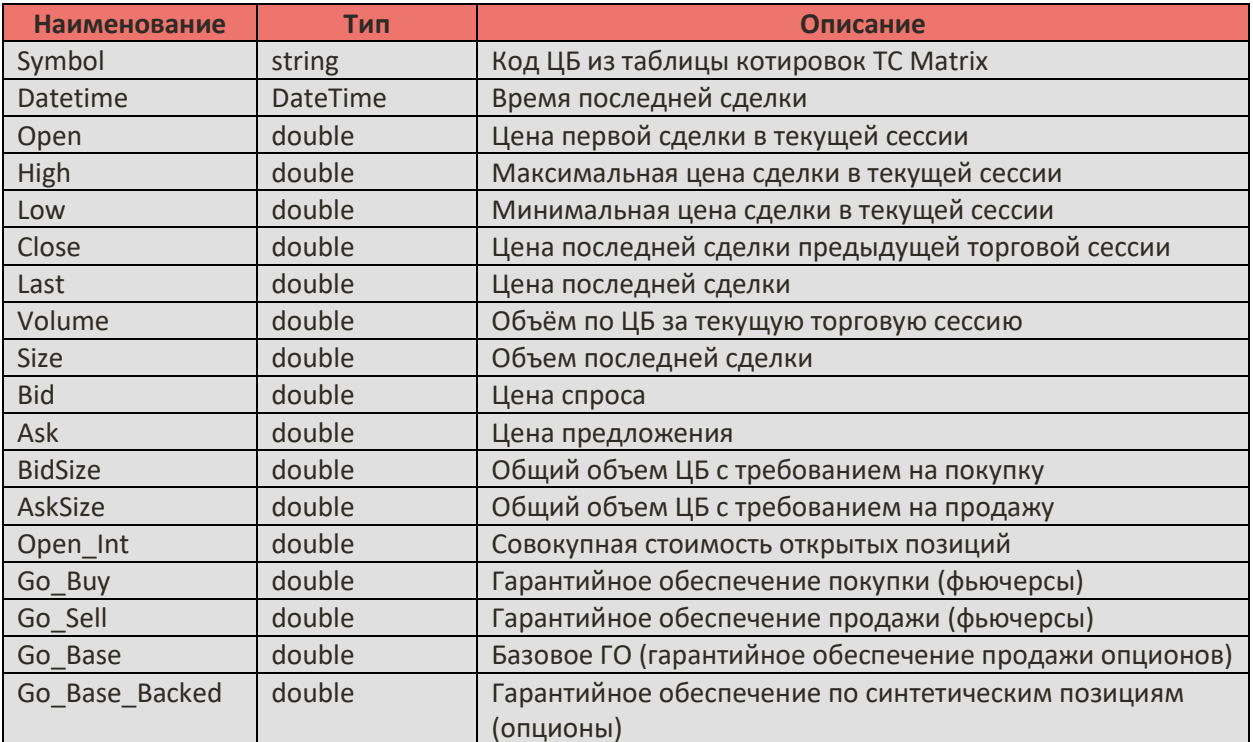

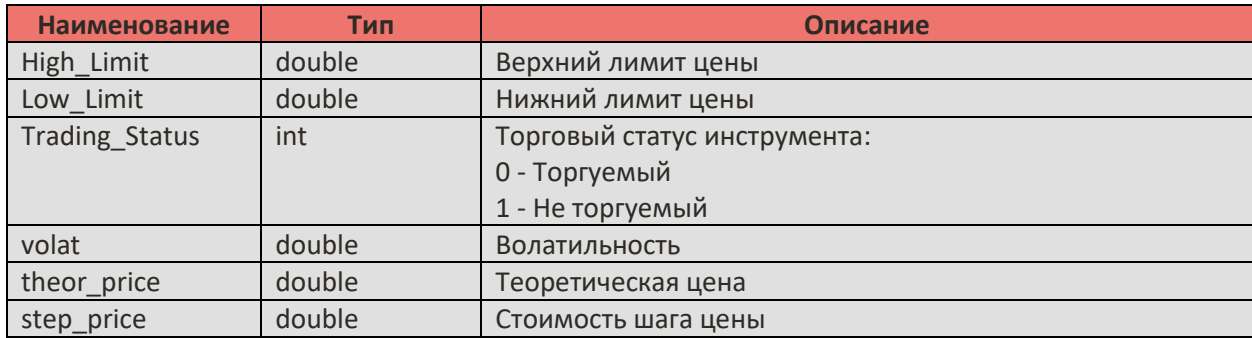

### <span id="page-21-0"></span>**5.23. Событие OrderErrorDescription**

Получение описания ошибки.

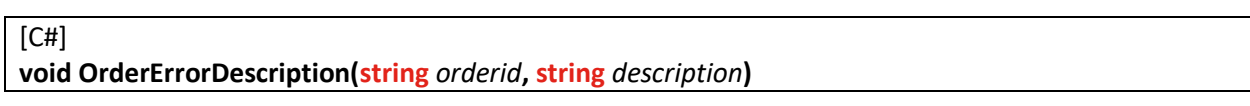

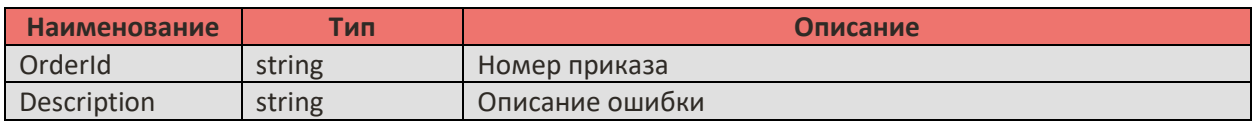

### <span id="page-22-0"></span>**6. Методы**

#### <span id="page-22-1"></span>**6.1.Метод CancelBidAsk**

Отменяет получение очереди заявок по инструменту.

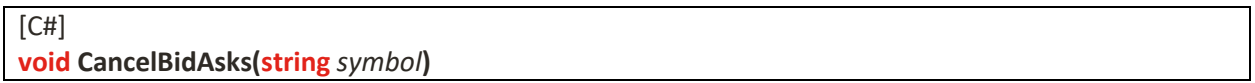

Описание параметров:

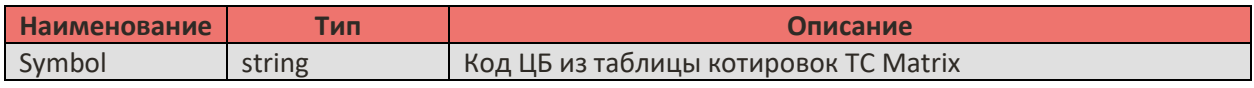

#### <span id="page-22-2"></span>**6.2.Метод CancelOrder**

Отменяет приказ, выставленный на рынок методом *PlaceOrder*.

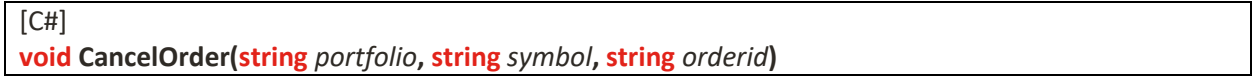

Описание параметров:

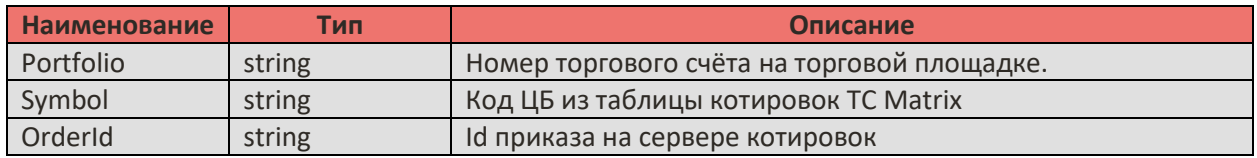

### <span id="page-22-3"></span>**6.3.Метод CancelPortfolio**

Отменяет наблюдение за торговым счётом.

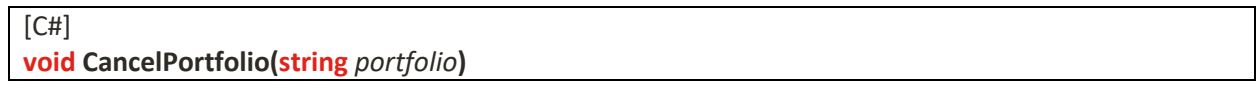

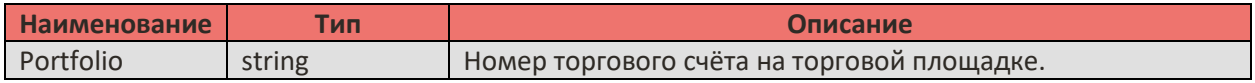

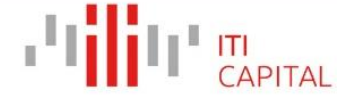

### <span id="page-23-0"></span>**6.4.Метод CancelQuotes**

Отменяет получение котировок по инструменту.

#### $[CH]$

#### **void CancelQuotes(string** *symbol***)**

Описание параметров:

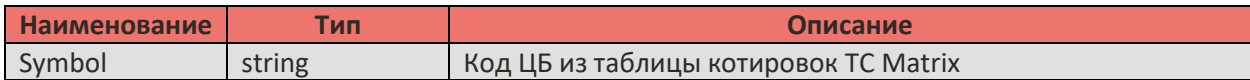

### <span id="page-23-1"></span>**6.5.Метод CancelTicks**

Отменяет получение всех сделок на рынке по инструменту.

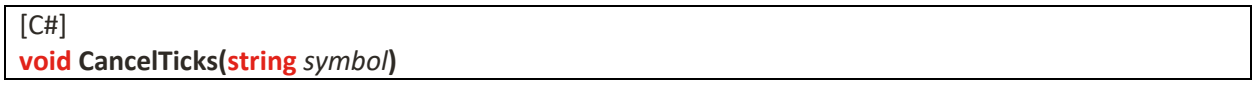

Описание параметров:

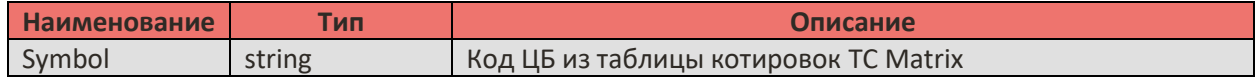

### <span id="page-23-2"></span>**6.6.Метод Сonnect**

Вызывает подключение к серверу котировок. Доступные адреса подключения к серверам указаны на сайте ITinvest:<http://www.itinvest.ru/software/trade-servers/>

```
[CH]
```
**void connect(string** *ip***, ushort** *port***, string** *login***, string** *password***)** 

Описание параметров:

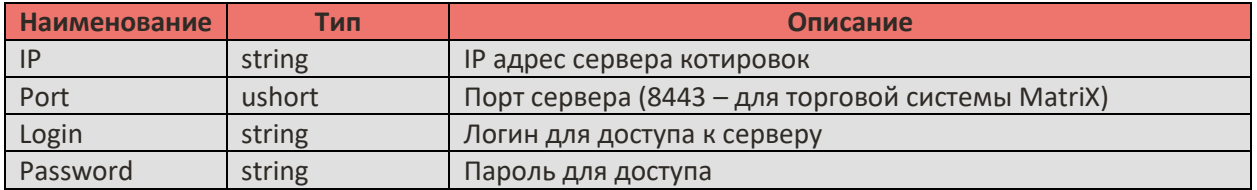

### <span id="page-23-3"></span>**6.7.Метод Disconnect**

Вызывает отключение от сервера котировок.

 $[CH]$ **void disconnect()** 

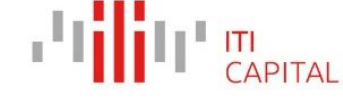

### <span id="page-24-0"></span>**6.8.Метод GetBars**

Заказать исторические данные по инструменту в заданном интервале.

 $[CH]$ 

**Int GetBars(string** *symbol***, StClientLib.StBarInterval** *interval***, System.DateTime** *since***, int** *count***)**

Описание параметров:

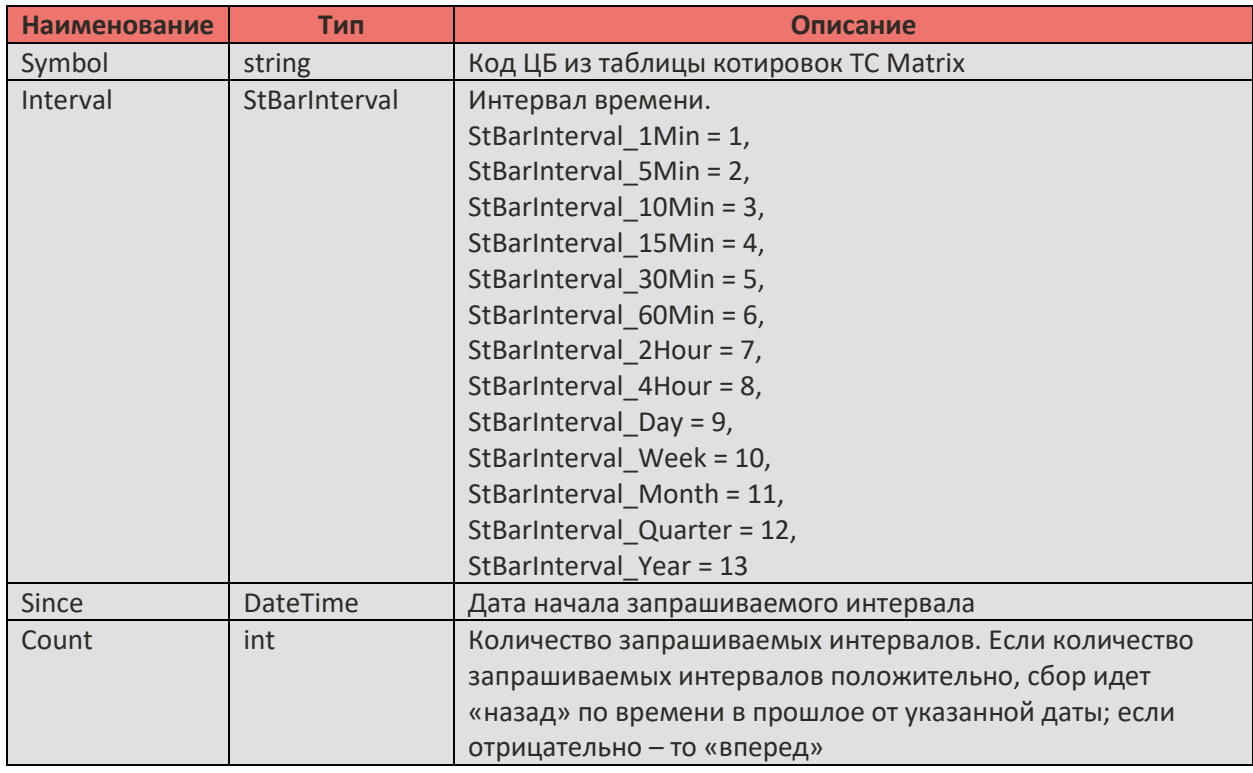

### <span id="page-24-1"></span>**6.9. Метод GetMyPortfolioData**

Заказать историю закрытых позиций, заявок и сделок за сессию.

 $[CH]$ 

**void GetMyPortfolioData (StClientLib.StOrder\_Mode** *mode***, string** *portfolio***)**

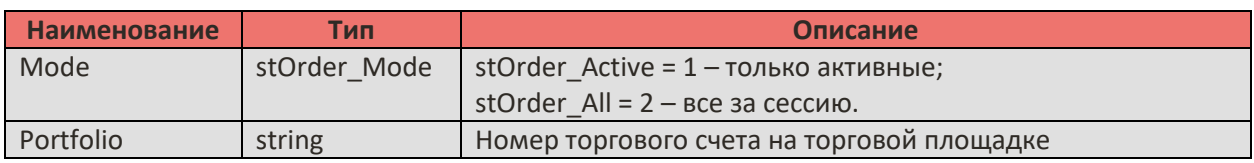

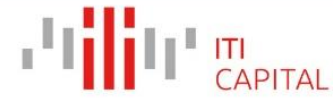

### <span id="page-25-0"></span>**6.10. Метод GetTrades**

Заказать тиковую историю сделок по инструменту.

 $[CH]$ 

**void GetTrades** (**string** *symbol*, **System.DateTime** *from*, **int** *count*)

Описание параметров:

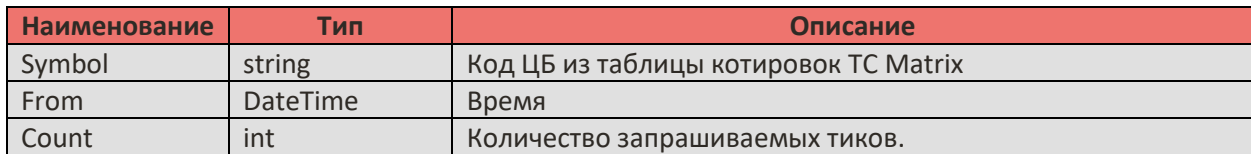

### <span id="page-25-1"></span>**6.11. Метод GetPrortfolioList**

Заказать справочник доступных счетов.

 $[CH]$ **void GetPrortfolioList ()**

### <span id="page-25-2"></span>**6.12. Метод GetSymbols**

Заказать справочник ЦБ.

 $[CH]$ **void GetSymbols()** 

### <span id="page-25-3"></span>**6.13. Метод IsConnected**

Возвращает текущее состояние соединения с сервером котировок.

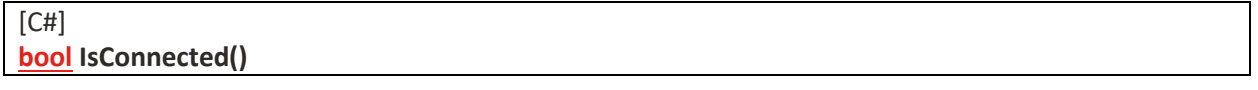

Возвращает **true** если соединение установлено, и **false** если связь отсутствует.

**Примечание**: метод реализован по принципу флага, то есть запоминает последнее состояние событий connected/disconnected. В связи с чем является недостоверным.

Смотри также методы *Connect, Disconnect*.

### <span id="page-25-4"></span>**6.14. Метод ListenBidAsks**

Заказать очередь заявок по инструменту.

[C#] **void ListenBidAsks** (**string** *symbol*)

Описание параметров:

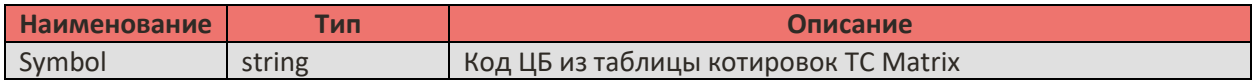

#### <span id="page-26-0"></span>**6.15. Метод ListenPortfolio**

Позволяет наблюдать за состоянием торгового счёта.

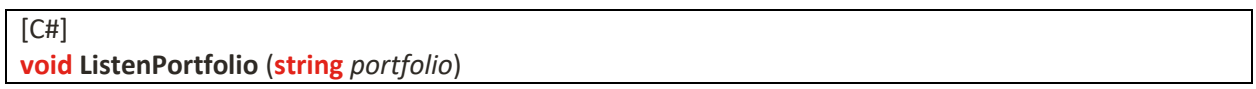

Описание параметров:

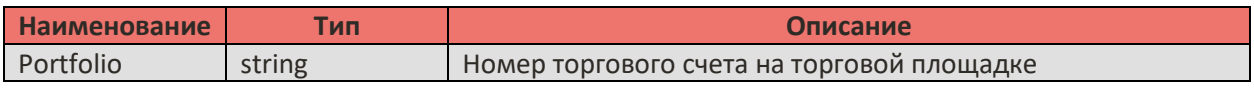

#### <span id="page-26-1"></span>**6.16. Метод ListenQuotes**

Заказать котировки по инструменту.

```
[CH]void ListenQuotes (string symbol)
```
Описание параметров:

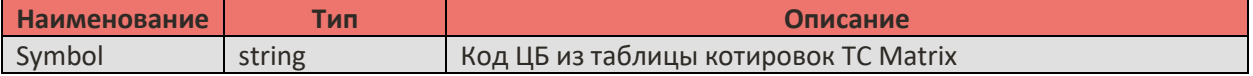

#### <span id="page-26-2"></span>**6.17. Метод ListenTicks**

Заказать все сделки на рынке по инструменту.

 $[CH]$ **void ListenTicks**(**string** *symbol*)

Описание параметров:

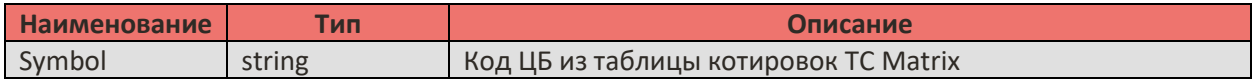

#### <span id="page-26-3"></span>**6.18.Метод MoveOrder**

Изменить цену в приказе.

[C#]

**void MoveOrder**(**string** *portfolio*, **string** *symbol*, **string** *orderid*, **double** *targetprice*)

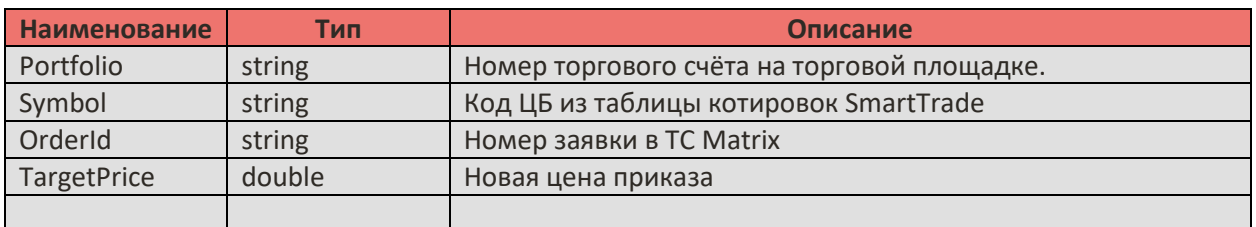

### <span id="page-27-0"></span>**6.19. Метод PlaceOrder**

Выставить приказ.

[C#]

**void PlaceOrder**(**string** *portfolio*, **string** *symbol*, **StClientLib.StOrder\_Action** *action*, **StClientLib.StOrder\_Type** *type*, **StClientLib.StOrder\_Validity** *validity*, **double** *price*, **double** *amount*, **double** *stop*, **int** *cookie*)

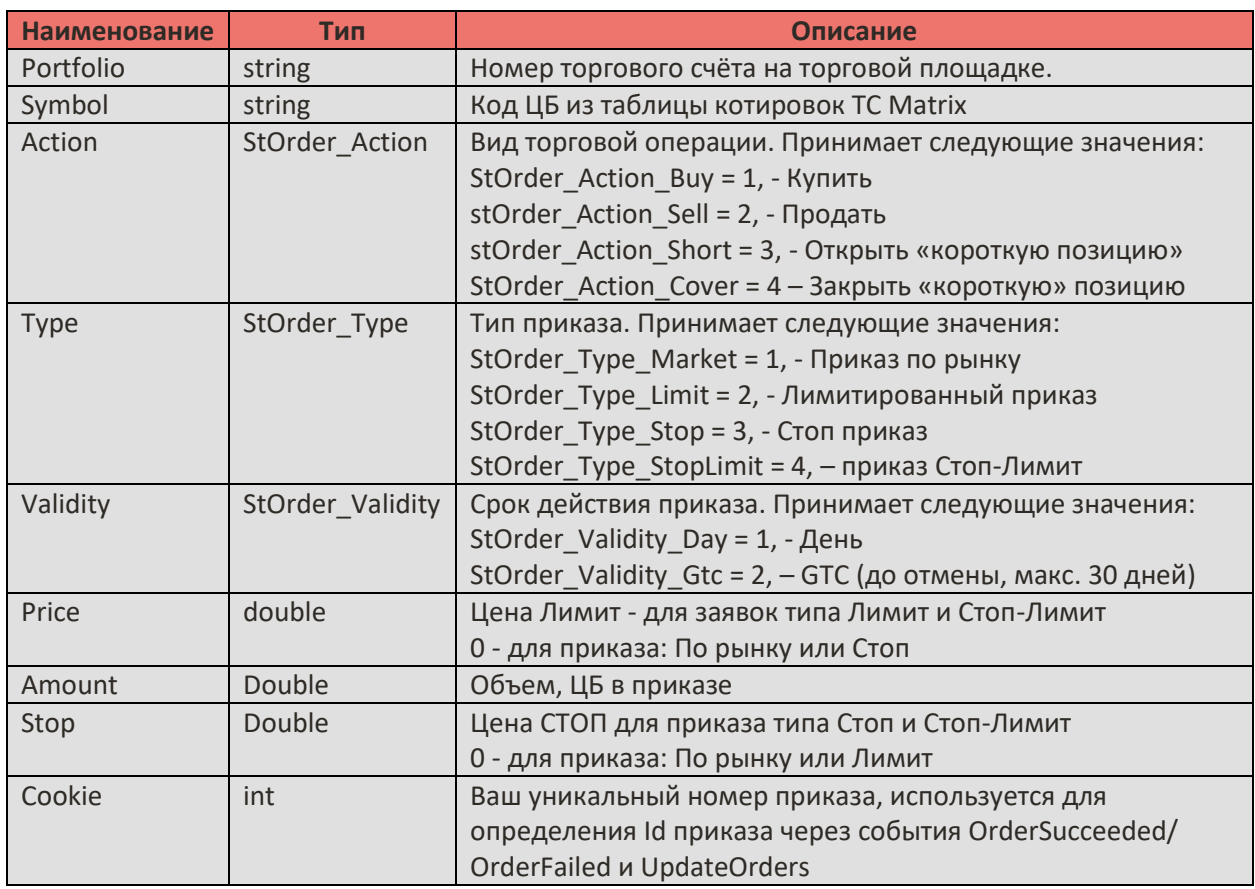

### <span id="page-28-0"></span>**7. Пример использования**

### <span id="page-28-1"></span>**7.1. Программа TestConnect**

Данная программа тестирует функции SmartCOM. Исходный код программы можно скачать с официально сайта компании АО "ИК" Ай Ти Инвест" <https://iticapital.ru/software/download/#smartcom>

Как работает программа:

- 1. После компиляции и запуска, нажмите кнопку Create (для создания экземпляра SmartCOM и назначения обработчиков).
- 2. Заполните поля IP server (указав адрес сервера и порт через двоеточие), Login, Password и Symbol.
- 3. Нажмите кнопку Connect. После установления соединения:
	- 3.1.Начнётся обновление данных по инструменту, указанному в поле Symbol.
	- 3.2.Программа запросит историю сделок по инструменту (последние 100).
	- 3.3.Программа запросит список доступных портфелей.
	- 3.4.Программа запросит историю сделок и приказов по всем доступным портфелям за сессию.
	- 3.5.Начнется обновление данных по всем доступным портфелям.
- 4. Для отключения от сервера нажмите Disconnect.
- 5. Текущий статус подключения отображается в поле Status.
- 6. Для выставления лимитного приказа: выберите портфель, укажите цену в поле Price (подставить текущую, можно кликнув мышкой по слову ask/bid), выберите операцию (купить/продать), нажмите кнопку Buy/Sell соответственно. После успешной доставки приказа в поле Place Order Limit -> Id появится его номер.
- 7. Для отмены лимитного приказа: нажмите кнопку Cancel.
- 8. Для перемещения лимитного приказа: задав новую цену, нажмите кнопку Move.
- 9. Реализован способ запросить большое количество баров (пакетами по 500 штук). Укажите дату, с которой следует начать запрос, нажмите кнопку Get Bars. Данные поступают, начиная с текущего времени по указанное.

Подробно разобрать функции, можно в исходном коде программы.